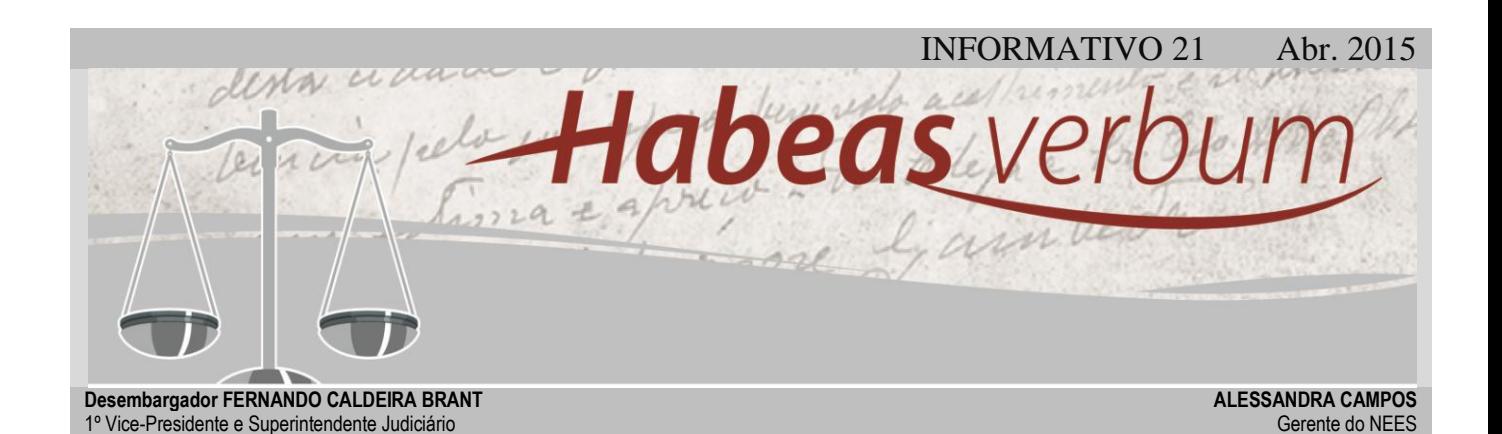

# **SEM DÚVIDA, PROCESSO EL TRÔNICO**

*O processo eletrônico é, hoje, uma realidade no TJMG. Sua implantação trouxe um novo modo de trabalhar: os autos físicos estão sendo abandonados; a presença do advogado nos Cartórios já não é imprescindível e os autos já não entulham os gabinetes. Muita coisa se modificou. Neste universo ainda tão recentemente instituído neste Tribunal, muitas dúvidas surgem quanto a certos procedimentos do processo eletrônico. O presente informativo traz respostas a algumas dessas dúvidas.* 

#### **LOCALIZAÇÃO DO PROCESSO NO THEMIS**

O informativo abordará algumas das questões do processo eletrônico no sistema Themis. Comecemos por localizá-lo no sistema.

Assim como sucede no processo físico, o processo eletrônico somente fica disponível ao magistrado se tiver sido remetido por meio da movimentação de conclusão. Entregue à relatoria ou à revisão, o processo estará na pasta "Concluso à Relatoria" ou "Concluso à Revisão", respectivamente; ao consultar o processo em alguma destas pastas, ele será exibido na sessão prevista ou definitiva, dependendo da movimentação em que se encontrar. A remessa a um desembargador que não exerça a relatoria ou a revisão é feita por meio da pasta "Concluso ao Desembargador". Para fazer o projeto de acórdão de processos que constam dessa

pasta, basta clicar sobre o respectivo número com o botão direito do *mouse* e selecionar a opção "Navegar até a sessão/Não Pautados". Essa funcionalidade exibirá o processo na localidade em que ele se encontrar: sessão prevista ou definitiva.

## **COMO VERIFICAR A TEMPESTIVIDADE DO RECURSO ELETRÔNICO?**

Recentemente, o sistema Themis trouxe novidades quanto à consulta de documentos dos processos eletrônicos de primeira instância. Na integração dos sistemas da 1ª (PJe) e 2ª (JPe) instâncias, os documentos das ações originárias são importados ao Tribunal, trazendo

informações indispensáveis ao andamento processual.

O processamento de recursos pelo sistema do JPe no TJMG demanda, frequentemente, a aferição de tempestividade do feito. Para tanto, a consulta dos documentos do processo eletrônico se faz necessária.

Para os recursos distribuídos em 2015, a tempestividade deverá ser verificada no próprio Themis. Pesquisandose o processo no sistema, surgirão duas

possível verificar a data em que a petição foi protocolizada no sistema. Cabe, então, ao gabinete averiguar se o recurso é ou não extemporâneo.

Quanto aos recursos anteriores a 2015 ou àqueles em que se apresentarem falhas na comunicação do JPe com o PJe, no quais não há o registro das datas no comprovante, a tempestividade somente poderá ser examinada mediante intimações, via sistema JPe, à primeira instância, ou solicitação ao advogado para apresentar a comprovação da data da

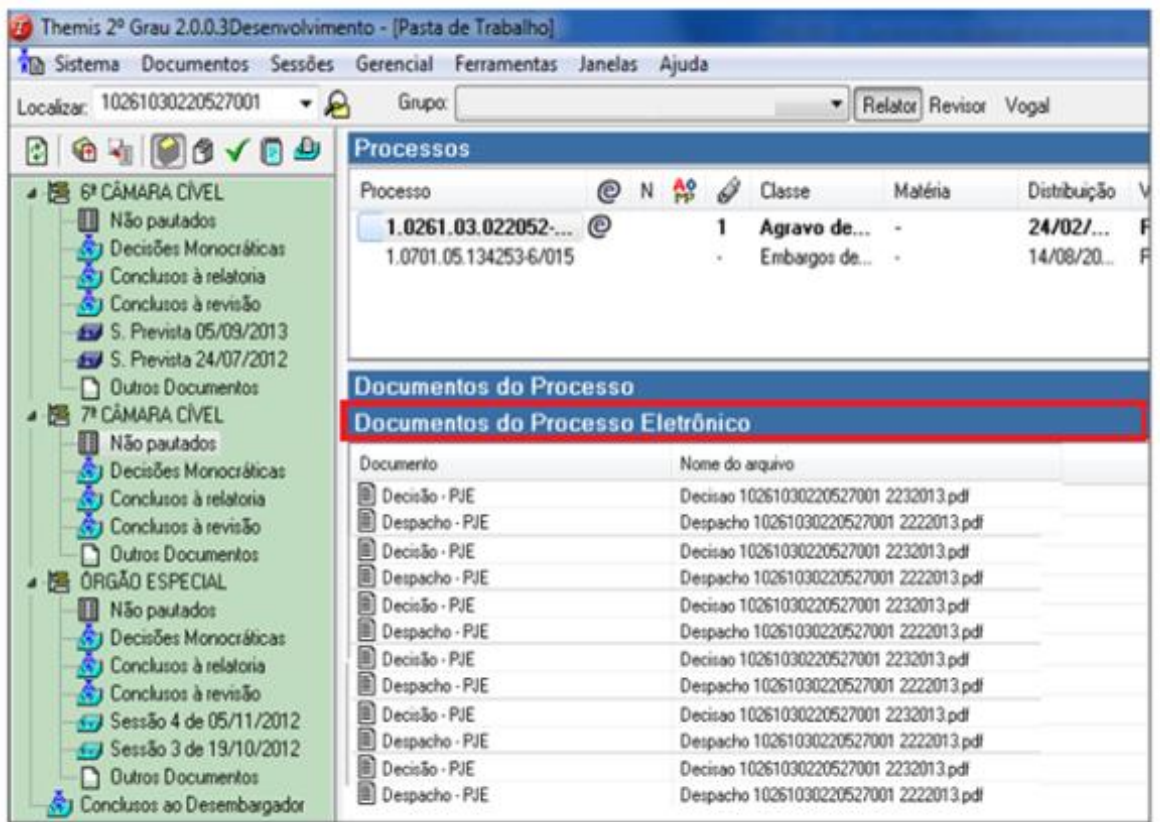

**Figura 1- Aba "Documentos do Processo Eletrônico".**

abas abaixo do seu número: "Documentos do Processo" e "Documentos do Processo Eletrônico". Nesta segunda opção estará disponível toda a documentação do processo em primeira instância, sendo possível, assim, verificar as datas de petições e procedimentos. Ao se acessar o "Comprovante de Petição Inicial", será intimação.

## **COMO ACESSAR A CERTIDÃO DE INTIMAÇÃO?**

"Comprovante de Pet. Inicial", assim será possível acessar o arquivo em formato PDF; abrindo-o, ao final, haverá a indicação

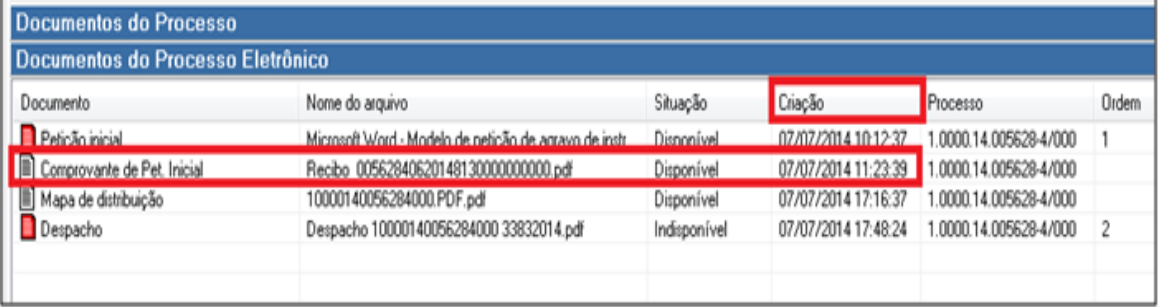

**Figura 2- Verificação de data no comprovante de petição.**

Para localização da certidão de intimação dos processos eletrônicos de 1ª instância, ainda trabalhando com o exame da tempestividade do recurso e dos atos processuais, é preciso acessar a movimentação "Expedição de intimação via sistema" da seguinte maneira: selecione o processo eletrônico no Themis; abaixo do número selecionado, acesse a pasta "Documentos do Processo Eletrônico"; dê dois cliques em

"Andamento processual na 1ª Instância", no qual serão exibidas todas as movimentações do processo de origem. Na movimentação "Expedição de intimação via sistema", consta a data de ciência da

intimação, informação suficiente para que o gabinete verifique a tempestividade do recurso ou de qualquer outro ato processual.

É importante ressaltar que o

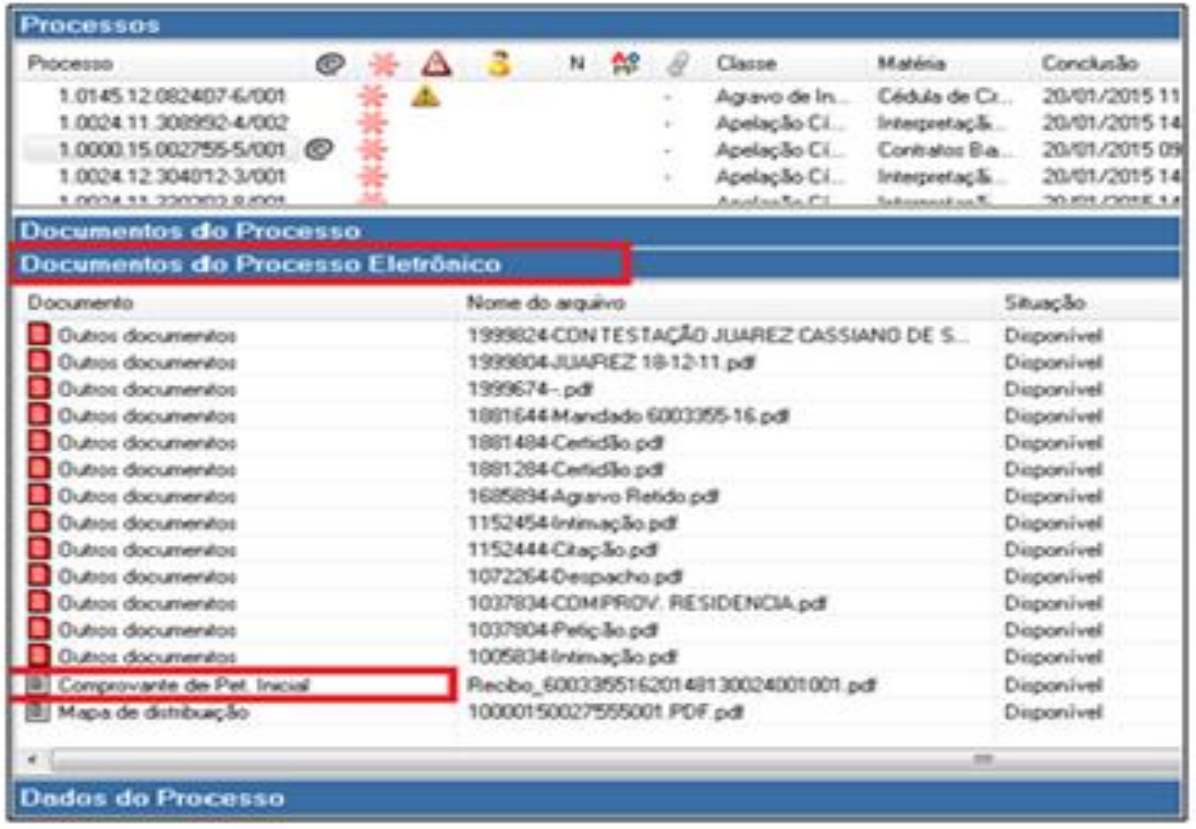

sistema não produz qualquer termo ou certidão de decurso de prazo e nem faz contagem de tempo; somente há a indicação das datas, cabendo aos interessados a verificação da tempestividade.

A assinatura em um processo eletrônico é, obviamente, eletrônica, ou digital. Assim como nos autos físicos, há situações em que a verificação das assinaturas apostas nos documentos se faz necessária.

As

processo

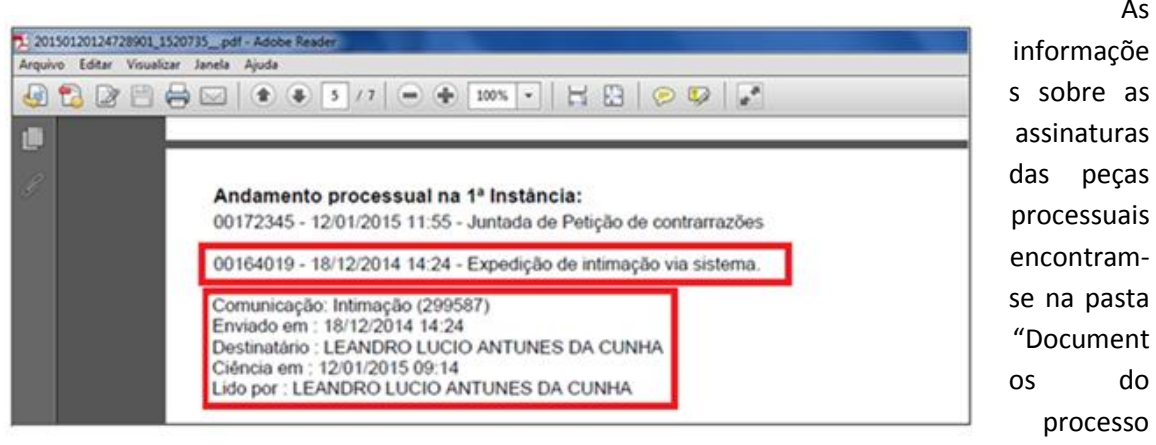

**Figura 4- "Andamento processual na 1º Instância" no documento PDF do comprovante de petição.**

eletrônico". Em frente ao número de cada documento listado nessa pasta, há a coluna "Observação", na qual se afere o respectivo dado. Ressalte-se que a coluna não apresenta a identificação de quem assinou o documento; apenas informa que ele está assinado digitalmente.

## **COMO VERIFICAR AS ASSINATURAS NOS DOCUMENTOS ELETRÔNICOS?**

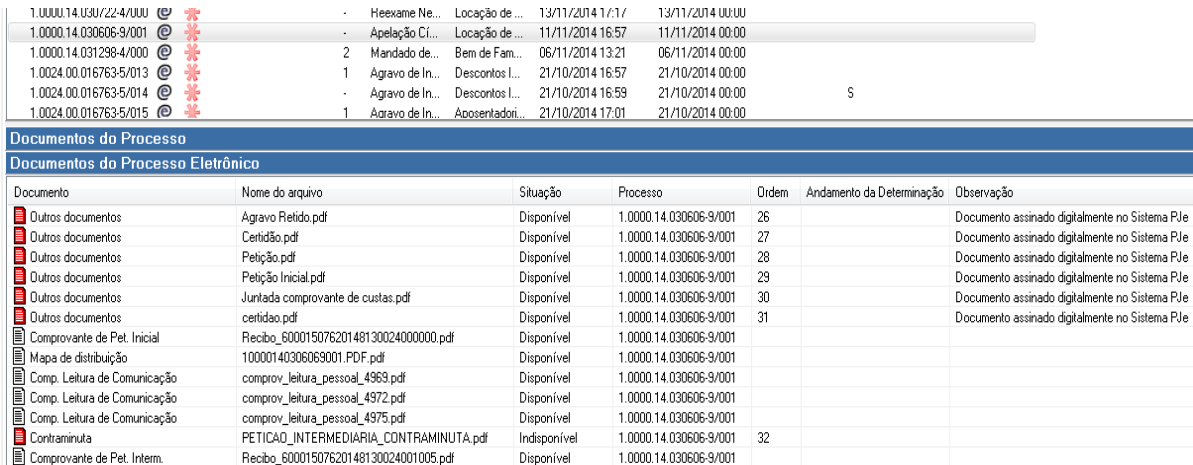

**Figura 5- Coluna que informa sobre a assinatura dos documentos**

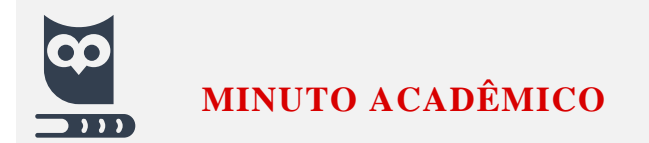

#### **REMESSA DE DETERMINAÇÃO AO CARTÓRIO**

No processo eletrônico, a produção dos documentos pelo gabinete se finaliza com a sua liberação aos Cartórios, os quais cumprem as ordens neles contidas. É imprescindível que os documentos que possam contê-las (decisão monocrática, decisão, despacho, remessa à PGJ) sejam remetidos ao Cartório, para os devidos fins. Para tanto, o Themis dispõe da funcionalidade "**Remessa de Determinação ao Cartório**". Ela está disponível nos documentos produzidos, assinados e já anexados ao processo.

Para remetê-los, selecione o documento e clique sobre ele com o botão direito do *mouse*, optando pela funcionalidade **"Remessa de Determinação ao Cartório"**. Somente após essa providência, o processo eletrônico será remetido ao cartório para que este tenha condições de cumprir a ordem do magistrado.

\*IMPORTANTE\*. A funcionalidade de remessa não está disponível para o documento de acórdão, pois este é anexado apenas em Cartório.